# Welcome to C programming for devices.

Arduino 1.

### **Topics for today:**

- **Types in Arduino C compiler.**
- **The Arduino Hardware.**
- **Analog to digital converter**
- **PWM (digital to analog)**
- **Serial.print**
- **Timer**

# **Types in C:**

- **boolean** (8 bit) simple logical true/false
	- **byte** (8 bit) unsigned number from 0-255
- **char** (8 bit) signed number from -128 to 127.
- **unsigned char** (8 bit) same as 'byte'; Use 'byte' for reasons of clarity
- **word** (16 bit) unsigned number from 0-65535
- **unsigned int** (16 bit)- the same as 'word'. Use 'word' for clarity and brevity
- \* **int** (16 bit) signed number from -32768 to 32767.
- **unsigned long** (32 bit) unsigned number from 0-4,294,967,295.
- **long** (32 bit) signed number from -2,147,483,648 to 2,147,483,647
- **float** (32 bit) signed number from -3.4028235E38 to 3.4028235E38. Floating point on the Arduino is not native; the compiler has to jump through hoops to make it work. KEA Digital **State State State State If you can avoid it**, you should.

### **Defining a type in C:**

#define testtype byte

testtype x=1; testtype y=2;

### **Variables in C:**

### Declare:

int x; int y; Assign:  $x = 1;$  $y = 1;$ Declare and assign: int  $z = 3;$ 

### **Variables in C:**

#### Global variables:

- Declared out of any function
- Working all over in the program
- Local variables:
	- \* Working in the function where it is declared

### A standard C program

void main()  $\{$ // The main function is always where the program starts

```
void setup()
{
   // this function runs first and only ones
}
void loop()
{
   // this is where your program is written
}
      An Arduino C program
```
### **Control the program:**

#### The if statement:

If (statement is true) execute this line (otherwise don't)

#### Loops:

for – while – do while

### **Arduino UNO:**

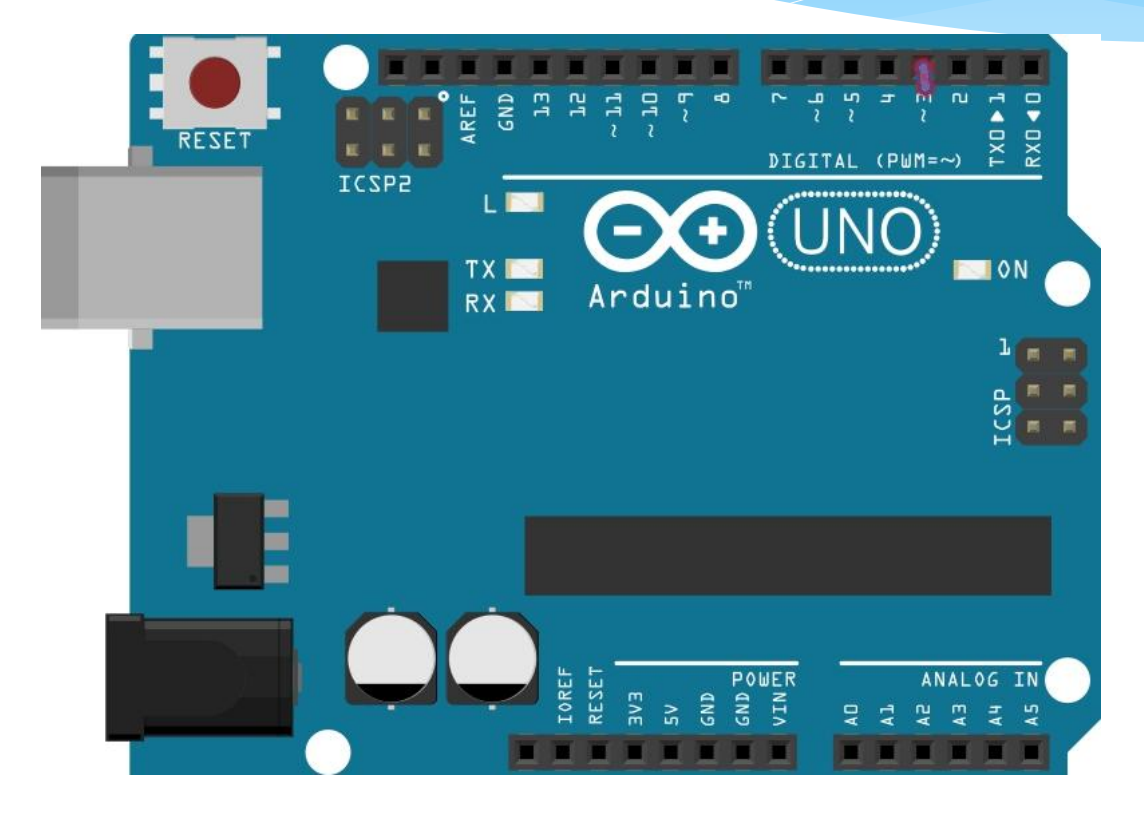

### Digital square wave

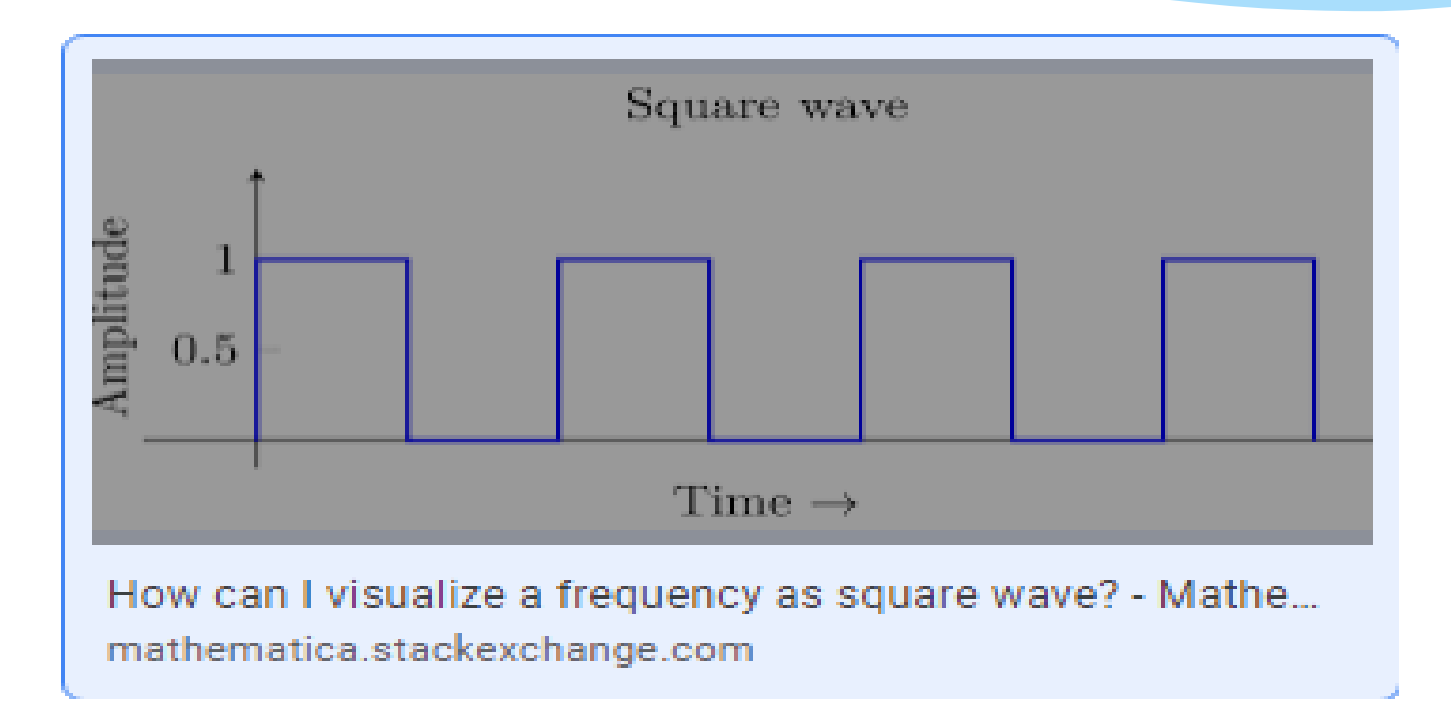

# Analog signal

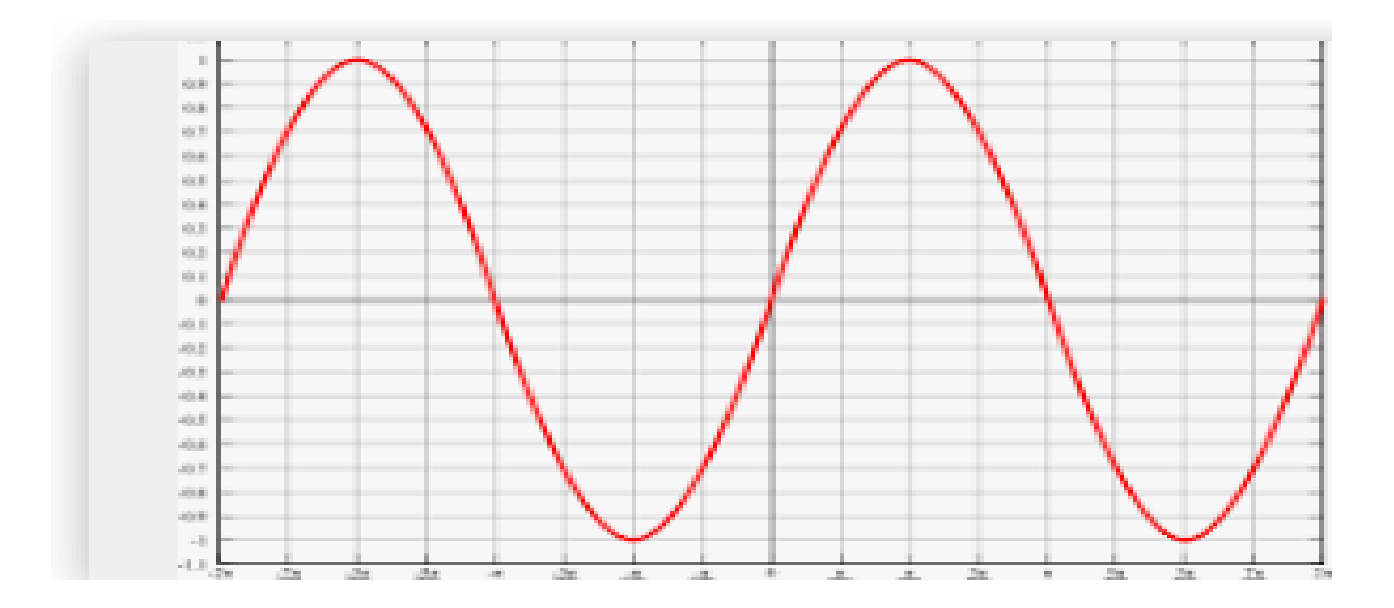

### Pulse Width Modulation

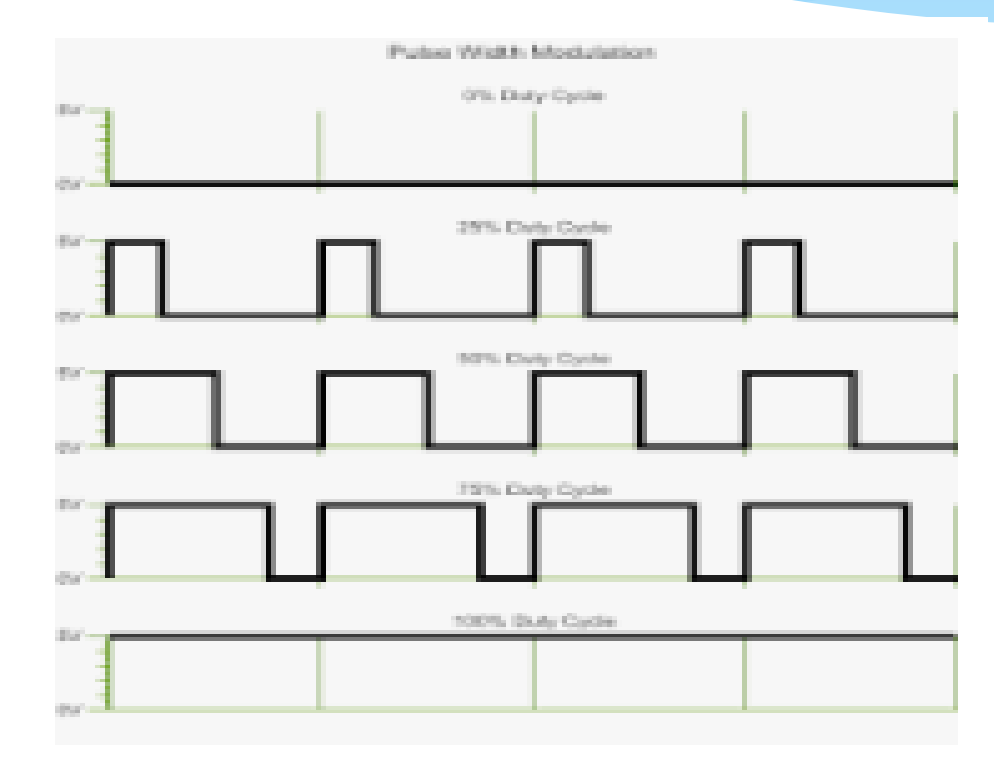

KEA Digital 13

### Pins and the use of them.

0, 1 Serial communication. 2,3,4,5,6,7,8,9,10,11,12,13 Digital in/out. 3,5,6,9,10,11 PWM out. (Analog out) A0,A1,A2,A3,A4,A5 Analog input

### **Arduino:**

#### Peripheral Features

- Two 8-bit Timer/Counters with Separate Prescaler and Compare Mode
- One 16-bit Timer/Counter with Separate Prescaler, Compare Mode, and Capture Mode
- Real Time Counter with Separate Oscillator
- Six PWM Channels
- 6-channel 10-bit ADC in PDIP Package
- One Programmable Serial USART
- One Byte-oriented 2-wire Serial Interface (Philips I2C compatible)

### **Arduino:**

- One On-chip Analog Comparator
- Interrupt and Wake-up on Pin Change
- Special Microcontroller Features
- Power-on Reset and Programmable Brown-out Detection
- Internal Calibrated Oscillator
- External and Internal Interrupt Sources

– Six Sleep Modes: Idle, ADC Noise Reduction, Power-save, Powerdown, Standby, and

#### Extended Standby

- I/O and Packages
- 23 Programmable I/O Lines

## **Digital output pin:**

#### **Digital output:**

// Pin which controls the onboard led. int LED =  $13;$ 

// Set the pinmode as output. pinMode(LED, OUTPUT); digitalWrite(LED,HIGH);

### Port vs Pin programming

digitalWrite(9,HIGH); digitalWrite(9,LOW); // 57 clock cycles bitSet(PORTB,1); bitClear(PORTB,1); bitWrite(PORTB,0,value); // 2 clock cycles

### Port programming

Port B har pin **B0 to B5 8,9,10,11,12,13** Port C har pin **C0 to C5 A0,A1,A2,A3,A4,A5**  Port D har Pin **D0 to D7 0,1,2,3,4,5,6,7**

> **bitSet( PORTB, 2) : bitClear( PORTB, 2) ; PORTB = B111111; int tal = PINB ;**

# **Digital input without pullup:**

 // Pin which controls INPUT int  $B = 4$ ; pinMode( B, INPUT ); if ( digitalRead(B)==HIGH ){ … … }

### **Digital input with pullup:**

int  $B = 4$ ;

// Set the pinmode as input. pinMode( 4, INPUT);

//activate built-in pull-up resistor. digitalWrite(B, HIGH);

// or simply // pinmode, and build-in pull-up. pinMode( 4, INPUT\_PULLUP);

# **Analog input:**

// Analog input pin from the potentiometer. int analogInPin = A0;  $sensorValue = analogRead( analogInPin);$ // wait 2 milliseconds before the next loop // for the analog-to-digital converter to settle // after the last reading:

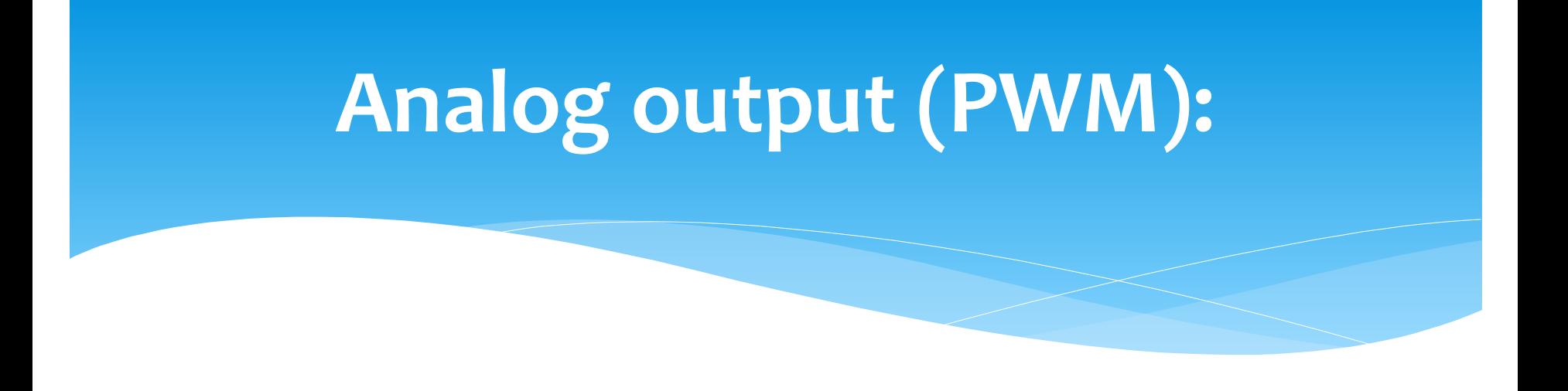

// Analog output pin where LED is attached to : int analogOutPin =  $9$ ; anValue = analogRead( analogInPin ); outValue = map ( anValue,  $0, 1023, 0, 255$  ); analogWrite( analogOutPin, outValue ) ;

### Breadboard

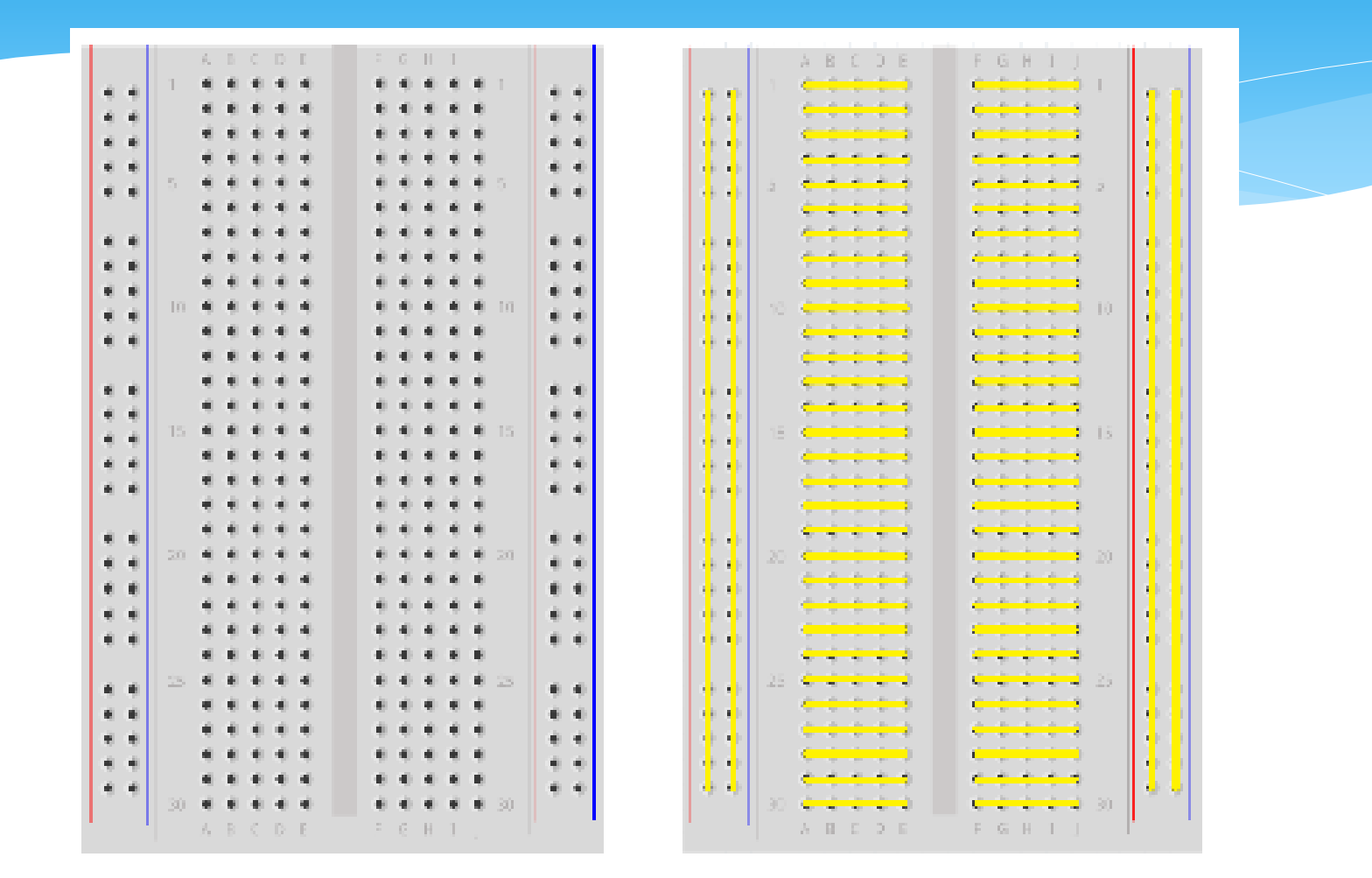

KEA Digital 24

### Measure the light:

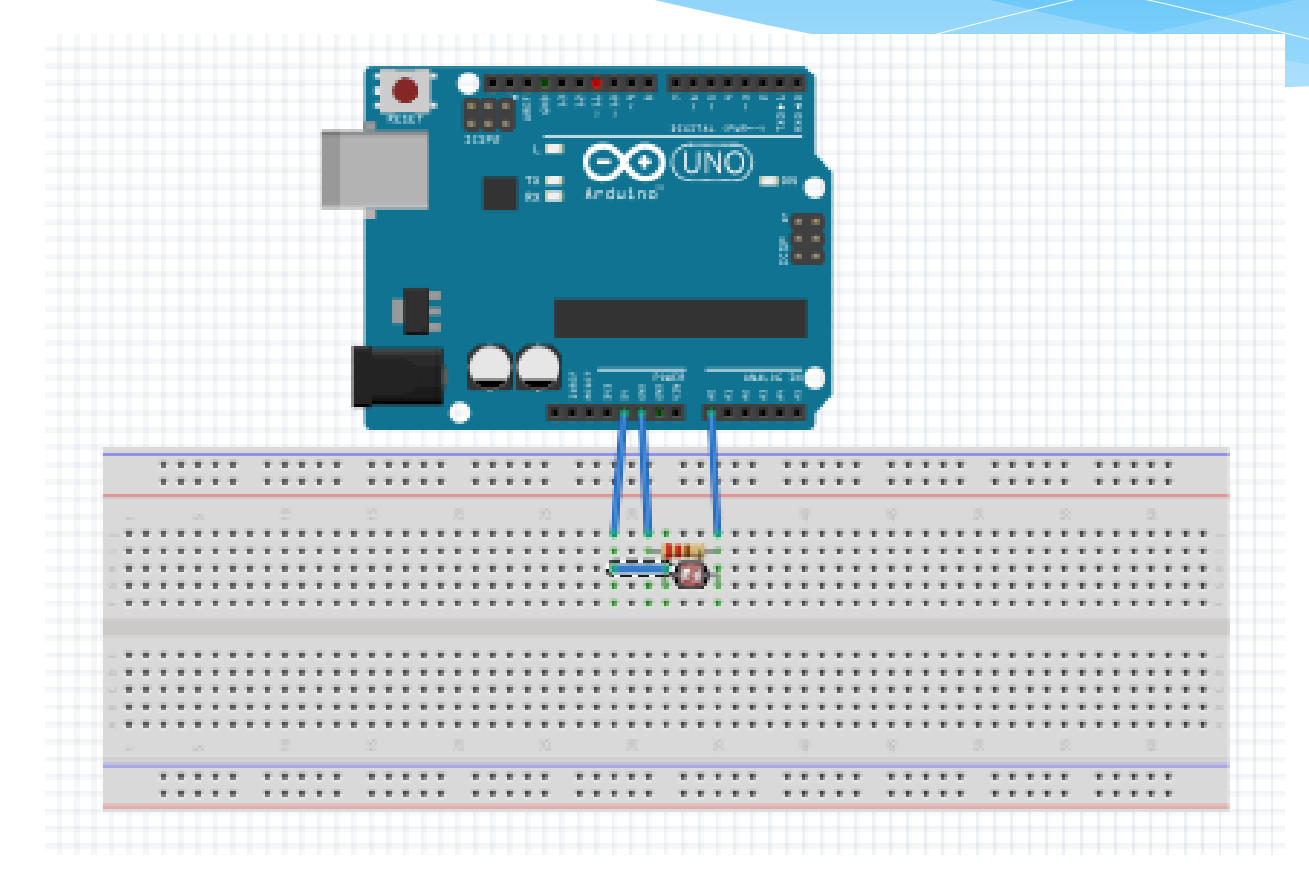

KEA Digital 25

### **Setup function**

```
void setup() // analog reading
{
     // initialize serial com at 9600 bps:
     Serial.begin(9600); 
     // Analog input pin that reads the light
     int lightPin = A0; 
}
```
### **Loop function**

```
void loop()
\{ int lightvalue;
     int outputValue;
    lightvalue = analogRead(lightPin);
     delay(2);
    outputValue = map(lightValue, 0, 1023, 0, 255);
     Serial.println(outputValue);
}
```
### **Timer setup function**

```
int second=0, minut=0; // Global variables
```

```
void setup() \frac{1}{\sqrt{2}} // timertest
{
```

```
 Serial.begin(9600); // initialize serial
                        // communication
noInterrupts(); \frac{1}{2} // disable all interrupts
TCCR1A = 0; //
TCCR1B = 0; //
timer1 startvalue = 3036; // preload timer 65536-
                        // 16MHz/256/1Hz
TCNT1 = timer1 startvalue;// preload timer
 bitSet(TCCR1B, CS12); // 256 prescaler
 bitSet(TIMSK1, TOIE1); // enable timer1 overflow
                        // interrupt
 interrupts(); // enable all interrupts
```
}

### **Loop function:**

```
void loop()
{
     Serial.print(minut);
     Serial.print(':');
     if(sekund<10) Serial.print('0');
     Serial.println(sekund);
}
```
### **Interrupt routine:**

```
ISR(TIMER1 OVF vect) // interrupt service
```

```
 // routine
```

```
{
```

```
TCNT1 = timer1 startvalue; // reload timer1
     sekund++; // 
    if (sekund > 59) //\left\{\begin{array}{ccc} \end{array}\right\}sekund = 0; minut++;
 }
```
KEA Digital 30

}

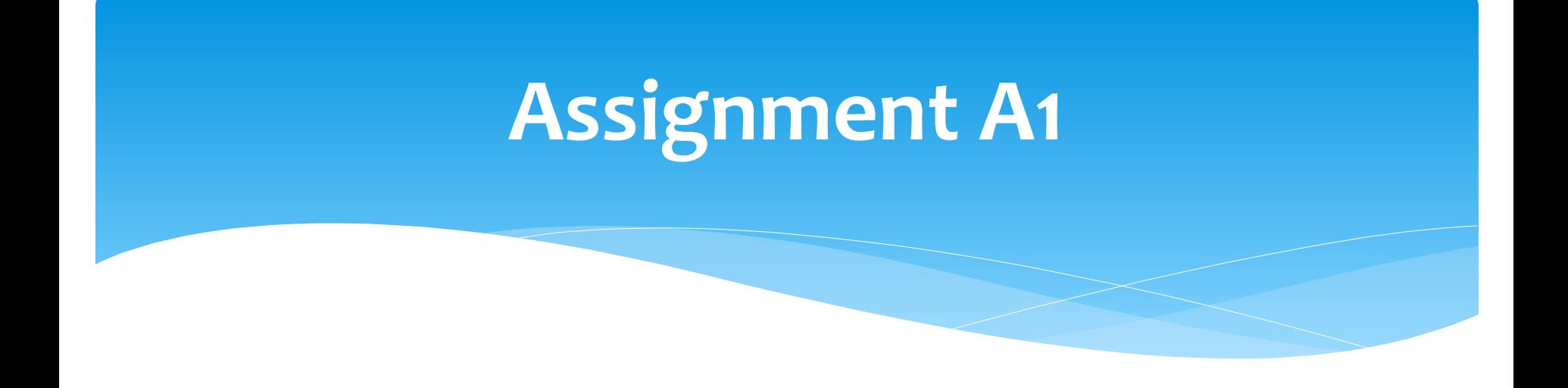

- 1. Make a program with following function.
- 2. By use of the delay function flash the LED connected to pin 13.

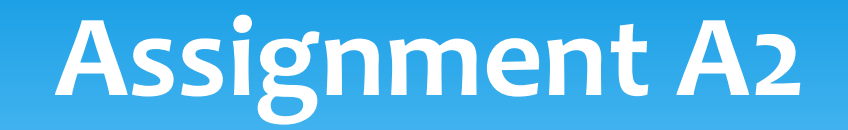

- 1. Make a program with the following function
- 2. Connect a wire to an input port.
- 3. Turn the LED on.
- 4. by connecting the wire to ground.
- 5. Turn off by disconnection the wire from ground

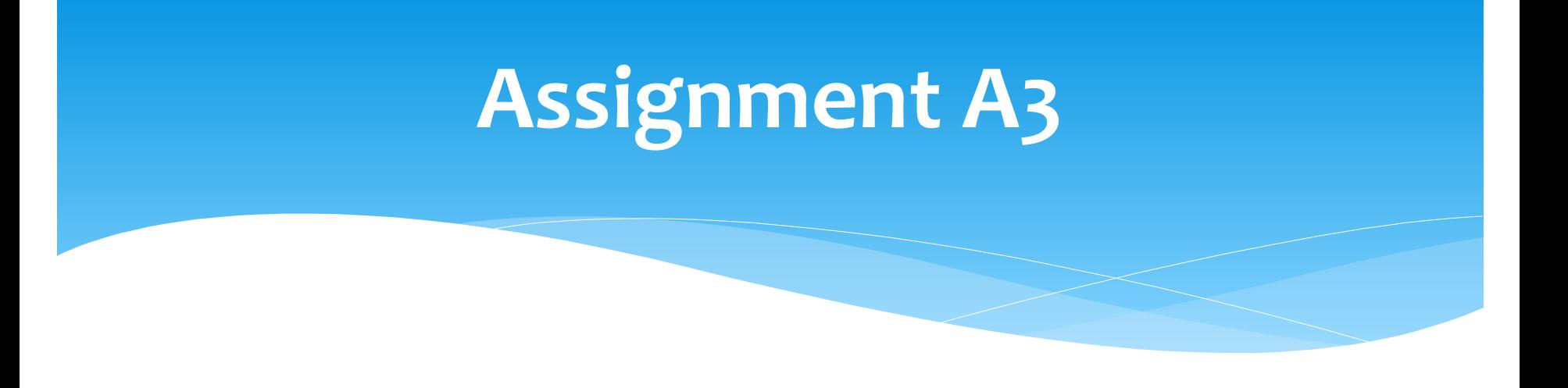

- 1. Connect the keypad 3x4 to input and output pins.
- 2. Make a program that decodes the keypad.
- 3. Let the serialprint show the pressed number.

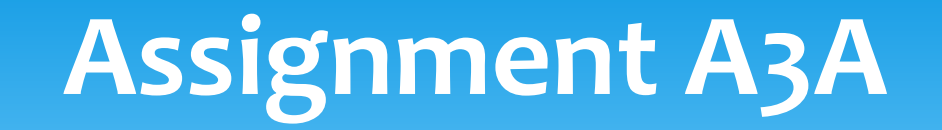

- 1. Connect the keypad 3x4 to input and output pins.
- 2. Make a program that decodes the keypad.
- 3. Make a secret code of 4 digits, when the code is entered it turns the LED (pin 13) on or off

## **Assignment A4**

- 1. Connect a LDR and a 1K resister in serial, connect the LED to 5 volt, and resistor til ground, the middelpoint between resistor and LED connects to an analog input pin.
- 2. With Serial.print check the values of the light in shadow and in light.
- 3. Turn on the LED pin 13 on when the LDR is in the shadow.

### **Assignment A5**

\* Try with the resistor and the LDR to check the speed of the train, you have to turn on/off a timer, and then read the value with the Serial.print().